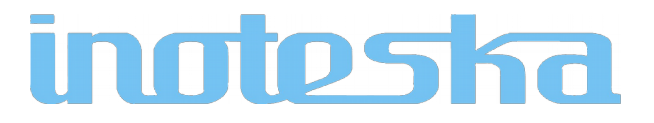

# ETH2GSM KONVERTOR (3G/2G) ITX 498 04.01

# ETH2GSM KONVERTOR (4G/3G/2G) ITX 498 04.02

# SPRIEVODNÁ PRODUKTOVÁ DOKUMENTÁCIA

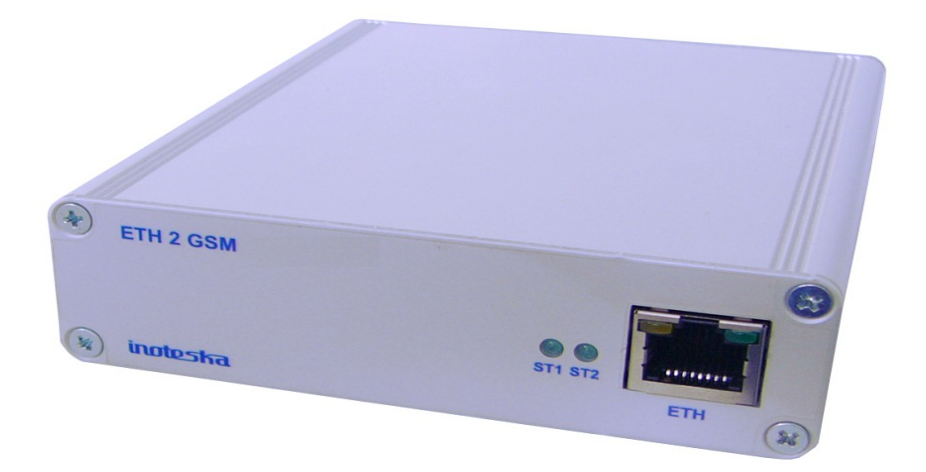

## **OBSAH**

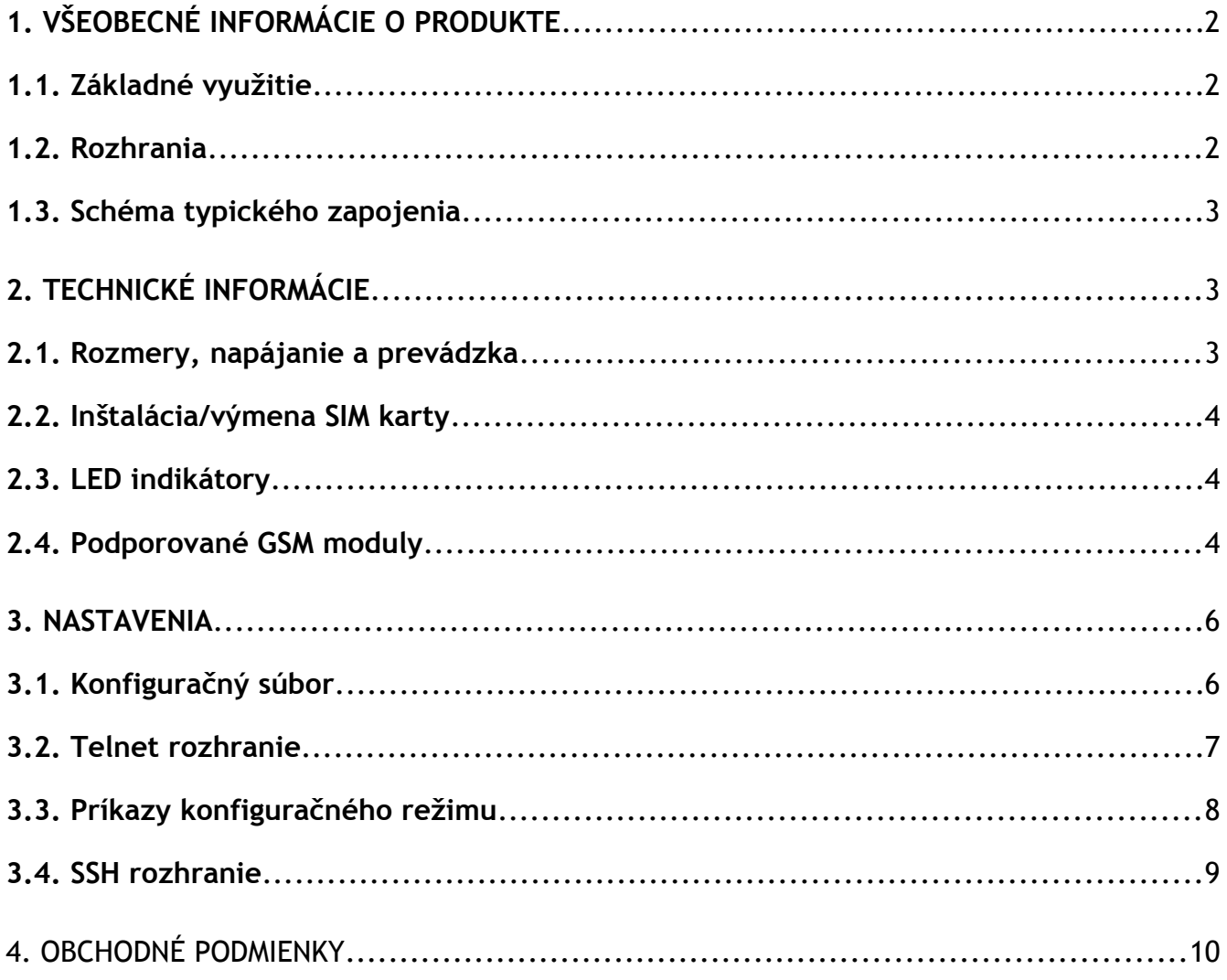

## <span id="page-2-0"></span>1. VŠEOBECNÉ INFORMÁCIE O PRODUKTE

## <span id="page-2-2"></span>**1.1. Základné využitie**

Zariadenie ETH2GSM KONVERTOR vo všeobecnosti slúži ako dátový prevodník z GSM na Ethernet a späť, so špecifickou funkciou Bridge. Umožňuje len prenos dát, bez možnosti prenosu hlasu.

## <span id="page-2-1"></span>**1.2. Rozhrania**

1x **Ethernet** 100 Mbit/s 1x **GSM** Modul pre 1 SIM kartu - Mini SIM (2FF) slot (1.8V / 3.0V)

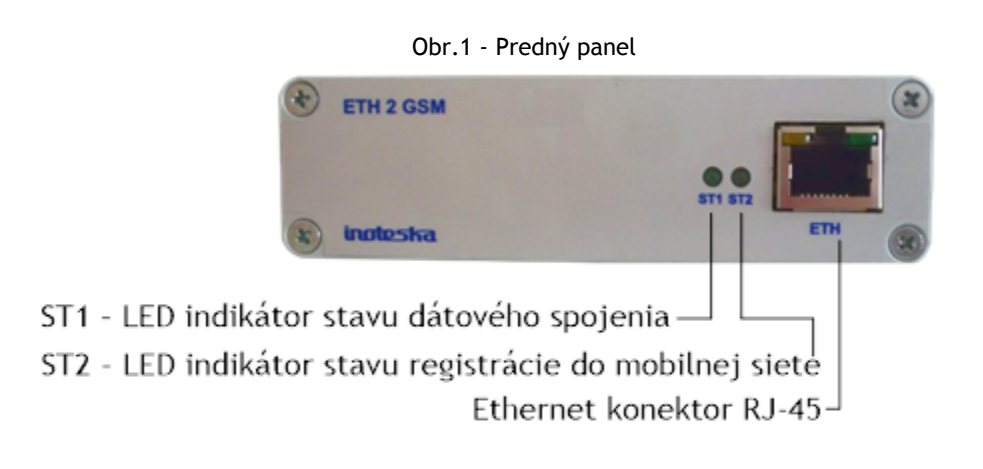

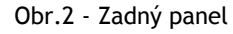

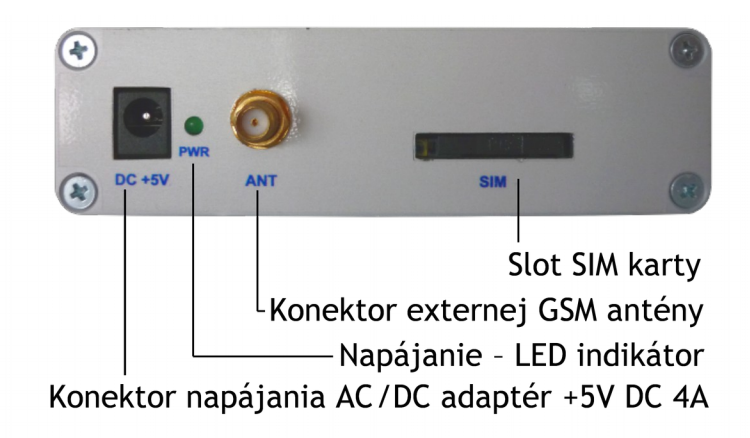

## <span id="page-3-2"></span>**1.3. Schéma typického zapojenia**

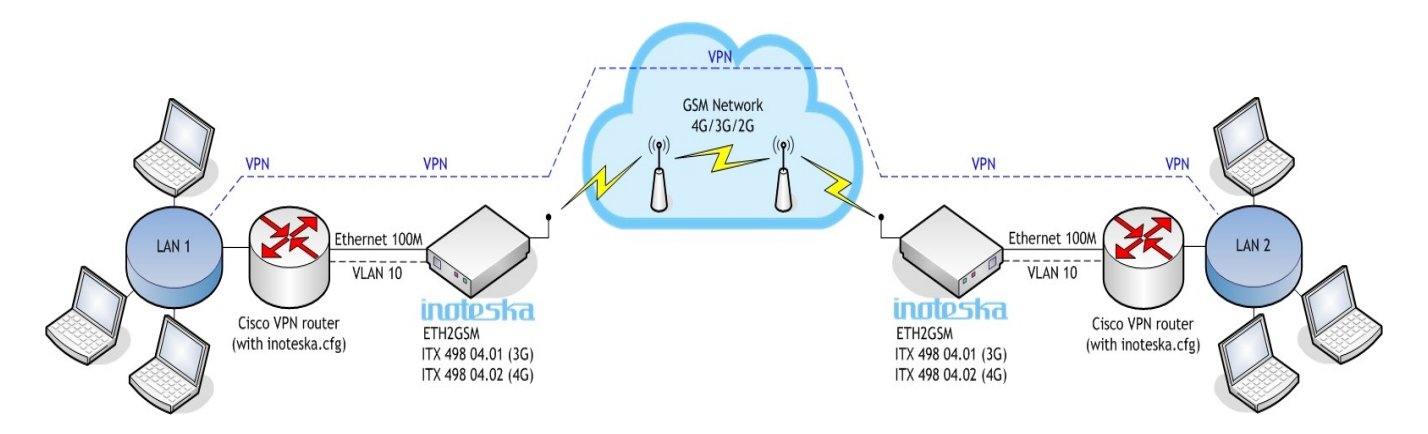

## <span id="page-3-1"></span>**2. TECHNICKÉ INFORMÁCIE**

## <span id="page-3-0"></span>**2.1. Rozmery, napájanie a prevádzka**

Pre napájanie elektrickou energiou je potrebný AC/DC adaptér s výstupom **5V** DC **4A**. V prípade použitia iného adaptéra hrozí poškodenie zariadenia. Zariadenie je štandardne dodávané spolu s AC/DC adaptérom a externou GSM anténou.

Prevádzkové podmienky: Teplotný rozsah 0°C - 70°C Vlhkosť vzduchu do 80 %

Rozmery: 105 x 120 x 30 mm

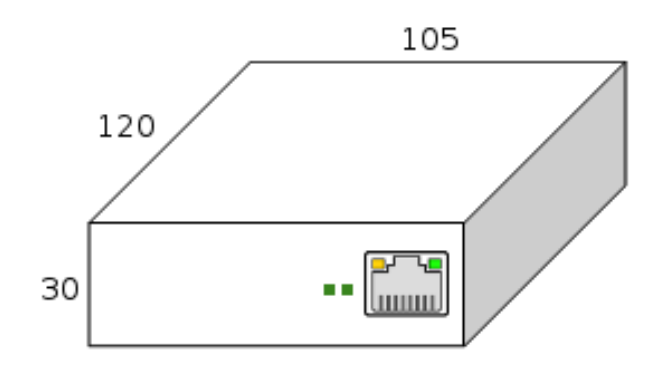

## <span id="page-4-1"></span>**2.2. Inštalácia/výmena SIM karty**

Dlhým tenkým predmetom (napr. malý tenký skrutkovač) zatlačte gombík v ľavej časti otvoru pre SIM kartu (Obr.3) a následne vytiahnite plastový rámik. Do rámika vložte SIM kartu, a rámik aj som SIM kartou dôsledne zasuňte do otvoru pre SIM kartu.

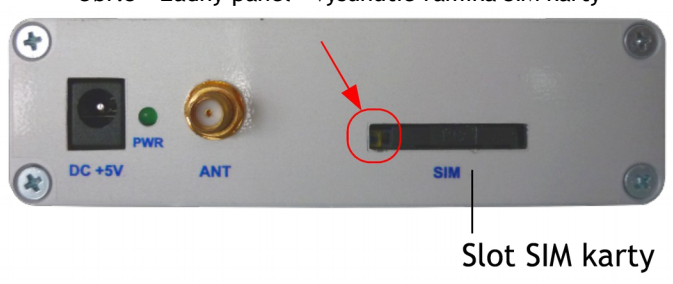

#### Obr.3 - Zadný panel - vysunutie rámika SIM karty

## <span id="page-4-0"></span>**2.3. LED indikátory**

Zariadenie má na prednom paneli dve indikačné LED diódy označené ST1 a ST2.

ST1 indikuje stav dátového spojenia.

ST2 indikuje stav registrácie do mobilnej siete.

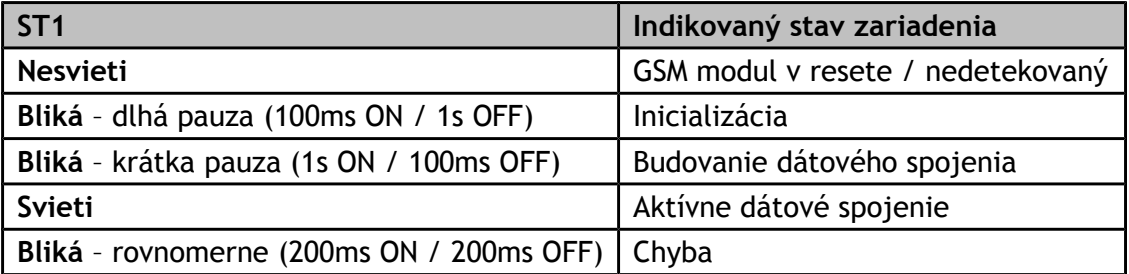

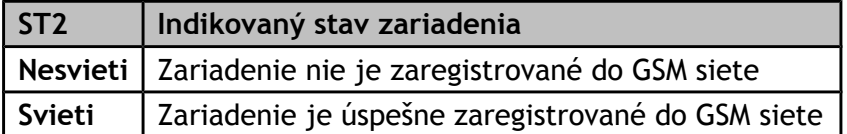

## <span id="page-5-0"></span>**2.4. Podporované GSM moduly**

#### **HUAWEI ME909s-120 Mini PCIe**

#### Pásma:

- LTE (FDD) B1/B2/B3/B5/B7/B8/B20, všetky pásma s diverzitou
- DC-HSPA+/HSPA+/HSPA/WCDMA B1/B2/B5/B8, všetky pásma s diverzitou
- EDGE/GPRS/GSM 1900/1800/900/850 MHz

#### Vysielací výkon:

- LTE: +23dBm (3GPP TS 36.101 R8 Trieda 3)
- WCDMA/HSPA+: +24dBm (Výkonová Trieda 3)
- EDGE 1900/1800MHz: +26dBm (Výkonová Trieda E2)
- EDGE 900/850MHz: +27dBm (Výkonová Trieda E2)
- GSM/GPRS 1900/1800MHz: +30dBm (Výkonová Trieda 1)
- GSM/GPRS 900/850MHz: +33dBm (Výkonová Trieda 4)

#### Dáta:

- GPRS: DL 85.6 kbps/UL 85.6 kbps
- EDGE: DL 236.8 kbps/UL 236.8 kbps
- WCDMA CS: DL 64 kbps/UL 64 kbps
- WCDMA PS: DL 384 kbps/UL 384 kbps
- HSPA+: DL 21.6 Mbps/UL 5.76 Mbps
- DC-HSPA+: DL 43.2 Mbps/UL 5.76 Mbps
- LTE FDD: DL 150 Mbps/UL 50 Mbps @20M BW kat.4

#### **HUAWEI MU609 Mini PCIe**

#### Pásma:

- UMTS/HSPA: 850 / 900 / 1900 / 2100 MHz
- GSM/GPRS/EDGE: 850 / 900 / 1800 / 1900 MHz

#### Vysielací výkon:

- UMTS: +24dBm (Trieda 3)
- GSM 850 Trieda 4 (2 W)
- GSM 900 Trieda 4 (2 W)
- GSM 1800 Trieda 1 (1 W)
- GSM 1900 Trieda 1 (1 W)

#### Citlivosť:

- GSM 850/900 MHz: -109 dBm
- GSM 1800/1900 MHz: -107 dBm
- WCDMA 850/900 MHz: -110 dBm
- WCDMA 1900 MHz: -108 dBm
- WCDMA 2100 MHz: -109 dBm

#### Dáta:

- HSPA: UL 5.76 (Mbps)/ DL (14.4 Mbps)
- WCDMA PS: UL (384 kbps)/ DL (384 kbps)
- EDGE: UL (236.8 kbps)/ DL (236.8 kbps)
- GPRS: UL (85.6 kbps)/ DL (85.6 kbps)

#### **HUAWEI MU709s-2 Mini PCIe**

#### Pásma:

- UMTS/HSPA: 900/2100MHz
- GSM/GPRS/EDGE: 850/ 900/ 1800/ 1900 MHz

#### Vysielací výkon:

- UMTS: +24dBm (Výkonová Trieda 3)
- GSM850 Trieda 4 (2 W)
- GSM900 Trieda 4 (2 W)
- GSM1800 Trieda 1 (1 W)
- GSM1900 Trieda 1 (1 W)

#### Citlivosť:

- GSM 850/900 MHz: -110 dBm
- GSM 1800/1900 MHz: -109 dBm
- WCDMA 900 MHz: -112 dBm
- WCDMA 2100 MHz: -111 dBm

#### Dáta:

- HSPA: UL 5.76 (Mbps)/ DL (21.6 Mbps)
- WCDMA PS: UL (384 kbps)/ DL (384 kbps)
- EDGE: UL (236.8 kbps)/ DL (236.8 kbps)
- GPRS: UL (85.6 kbps)/ DL (85.6 kbps)

## <span id="page-6-1"></span>**3. NASTAVENIA**

V základnej konfigurácii je na Ethernet rozhraní vytvorená VLAN tag 10 s IP adresou 10.10.10.1. Zariadenie potrebuje konfiguračný súbor, ktorý obsahuje údaje potrebné na budovanie dátového spojenia. Súbor sa automaticky sťahuje TFTP protokolom z routra. Adresa routra je 10.10.10.2 a meno konfiguračného súboru je **inoteska.cfg**.

## <span id="page-6-0"></span>**3.1. Konfiguračný súbor**

Konfiguračný súbor je textový súbor s riadkami vo formate *parameter = hodnota.* Súbor môže obsahovať komentáre začínajúce mriežkou znakom **#**. Konfiguračný súbor môže obsahovať nasledovné parametre:

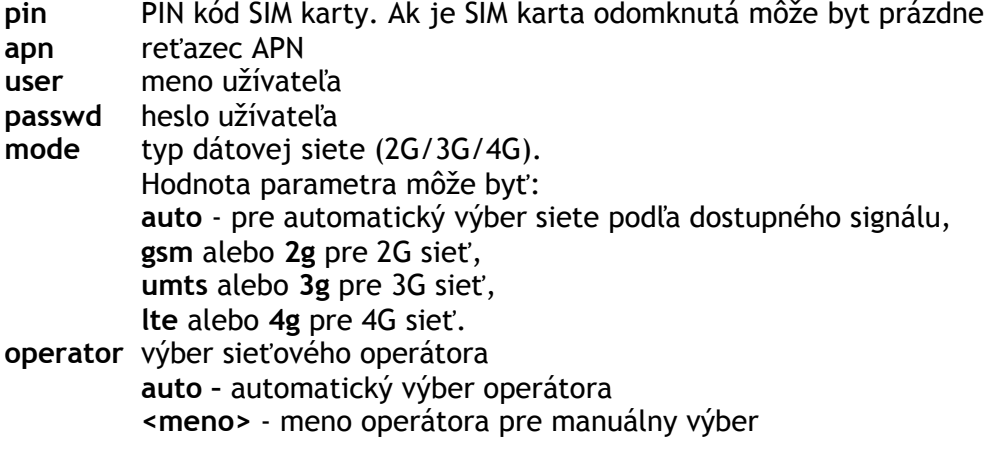

#### Príklad konfiguračného súboru:

```
pin = 9839
apn = stl2tpuser = sim1@nieco.sk
passwd = abcdefgh
mode = umts
operator = Telekom SK
```
### <span id="page-7-0"></span>**3.2. Telnet rozhranie**

Zariadenie podporuje jednoduché rozhranie terminálu (príkazového riadku) na TCP porte 23 (telnet protokol). Každý príkaz je ukončený klávesou **ENTER**. Terminál nerozlišuje veľké a malé písmená. Zoznam podporovaných príkazov sa zobrazí po zadaní znaku otáznika (**?**) alebo príkazu **HELP**.

ETH2GSM CONVERTOR > ?

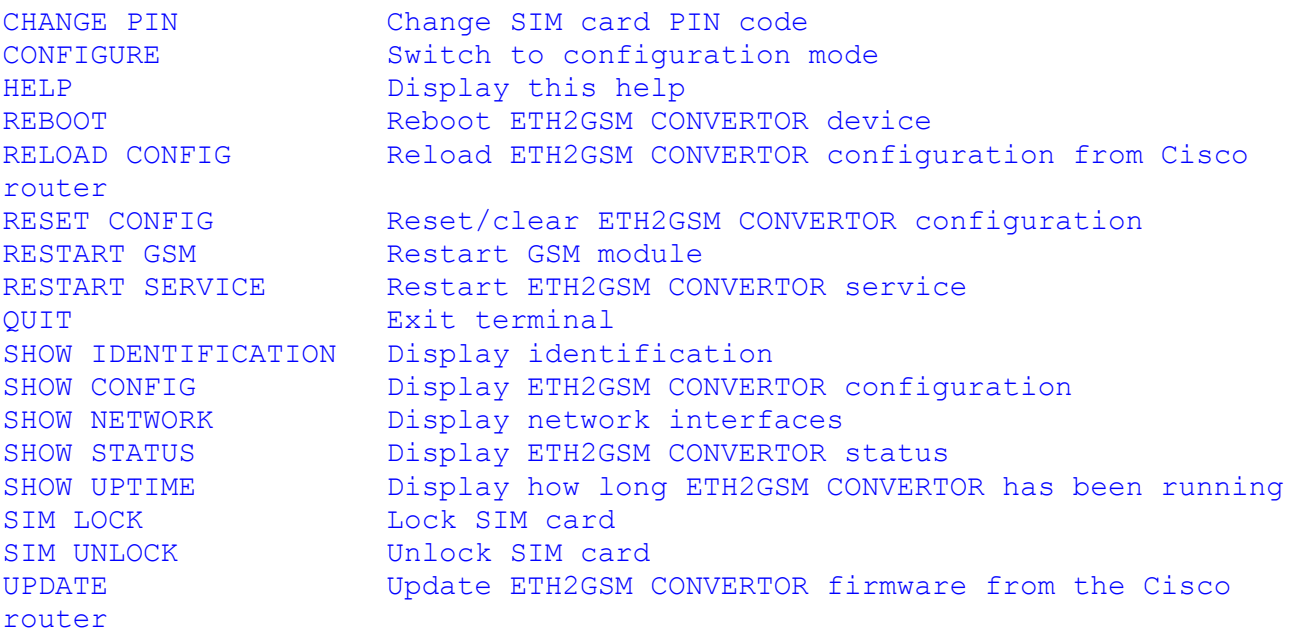

Niektoré príkazy môžu byť zadané v skrátenej forme. Napríklad príkaz **SHOW STATUS** sa môže nahradiť skratkou **SS**.

#### **CHANGE PIN** (skratka **CP**)

Zmena PIN kódu SIM karty.

#### **CONFIGURE** (skratka **C**)

Príkaz aktivuje konfiguračný mód, ktorý umožňuje editovať konfiguračný súbor zariadenia.

**HELP** (skratky **H**, **?**) Zobrazenie zoznamu príkazov.

#### **REBOOT**

Aktivácia reštartu celého zariadenia.

#### **RELOAD CONFIG** (skratka **LC**)

Aktualizácia konfigurácie. Zariadenie si stiahne aktuálny konfiguračný súbor z Cisco routra a použije ho na budovanie spojenia.

**RESET CONFIG** (skratka **RC**) Vymazanie konfigurácie. Príkaz zruší existujúcu konfiguráciu

**RESTART GSM** (skratka **RG**) Reset GSM modulu.

**RESTART SERVICE** (skratka **RS**) Reštartovanie riadiacej aplikácie.

**QUIT** (skratka **Q**) Ukončenie terminálu.

#### **SHOW IDENTIFICATION** (skratka **SI**)

Zobrazenie identifikácie (typové označenie, sériové číslo, atď.)

```
ETH2GSM CONVERTOR > show identification
```

```
[BASIC]
TYPE=ITX4980402
SN=498040270027
ID=8229
DATE=9.10.2017
SERVP=F3DE1AF32994DA01EA9299293C6157B0
MAN=102,104
TEST=
DPS=ITB 337 01
GSMTYPE=4G,3G,2G
SERIALCPU=0000000054e3f19f
GSM=1
ETH=1
```
**SHOW CONFIG** (skratka **SC**) Zobrazenie aktuálnej konfigurácie.

ETH2GSM CONVERTOR > show config

pin = 9839  $apn = stl2tp$ user = sim1@nieco.sk passwd = abcdefgh mode = lte  $operator = auto$ 

**SHOW NETWORK** (skratka **SN**) Zobrazenie stavu sieťových rozhraní.

**SHOW STATUS** (skratka **SS**) Zobrazenie stavu GSM spojenia. ETH2GSM CONVERTOR > show status

```
State: CONNECTED
Cause:
Module: Huawei MU609 (rev: 12.107.08.01.00)
Network: Orange
Mode: LTE
Submode: LTE
Signal: -79 dBm
LAC: 2036 (7F4)
CellID: 5164813 (4ECF0D)
```
**SHOW UPTIME** (skratka **SU**) Zobrazenie doby prevádzky zariadenia (čas od posledného reštartu).

ETH2GSM CONVERTOR > show uptime

up 2 minutes

**SIM LOCK** (skratka **SL**) Uzamknutie SIM karty.

**SIM UNLOCK** (skratka **SU**) Odomknutie SIM karty.

#### **UPDATE**

Aktualizácia firmware zariadenia. Súbor aktualizácie sa stiahne z Cisco routra protokolom TFTP. Súbor musí mať názov update.tar.gz. Ak zariadenie detekuje dostupný súbor aktualizácie vyžiada si potvrdenie na vykonanie aktualizácie. Po aktualizácii sa zariadenie automaticky reštartuje.

ETH2GSM CONVERTER > update

```
Downloading ETH2GSM CONVERTER firmware...
Available firmware version 1.8
Are you sure you want to update firmware (yes/no)? yes
Updating ETH2GSM CONVERTER firmware...
Rebooting ETH2GSM CONVERTER...
```
### <span id="page-9-0"></span>**3.3. Príkazy konfiguračného režimu**

Príkazom **CONFIGURE** sa terminál prepne do konfiguračného režimu, ktorý umožňuje modifikovať prípadne vytvoriť nový konfiguračný súbor.

Zoznam príkazov konfiguračného režimu sa zobrazí po zadaní znaku otáznika (**?**) alebo príkazu **HELP**.

ETH2GSM CONVERTOR/config> ?

```
APPLY Apply changes and exit configuration mode
EXIT Exit configuration mode without changes
HELP Display this help
SET APN <value> Set APN
SET MODE <value> Set network mode (auto|gsm|umts|lte)
SET OPERATOR <value> Set network operator (auto|<name>)
SET PASSWD <value> Set user password
```
SET PIN <value>
Set SIM card PIN code SET USER <value> Set user name SHOW Display actual configuration

**APPLY** (skratka **A**)

Všetky vykonané modifikácie sa uložia do konfiguračného súboru a nová konfigurácia sa použije na budovanie dátového spojenia. Terminál sa vráti späť do základného režimu.

**EXIT** (skratka **E**) Ukončenie konfiguračného režimu bez zmien v konfigurácii. Všetky modifikácie za zahodia, platný je pôvodný konfiguračný súbor.

**HELP** (skratka **H**, **?**) Zobrazenie zoznamu príkazov.

**SET APN** Nastavenie APN reťazca

**SET MODE** Nastavenie typu dátovej siete.

**SET OPERATOR** Nastavenie výberu sieťového operátora

**SET PASSWD** Nastavenie hesla užívateľa

**SET PIN** Nastavenie PIN kódu SIM karty.

**SET USER** Nastavenie mena užívateľa.

**SHOW** (skratka **S**) Zobrazenie aktuálnej konfigurácie (so všetkými modifikáciami).

## <span id="page-10-0"></span>**3.4. SSH rozhranie**

Zariadenie podporuje SSH protokol, ktorý umožňuje prístup na konzolu operačného systému. Prihlasovacie údaje na prístup do zariadenia sú

Užívateľ: root Heslo: inoteska

SSH protokol podporuje Secure Copy (SCP), ktorý umožňuje kopírovať konfiguračný súbor zo zariadenia do routra. Týmto spôsobom je možné uložiť konfiguráciu zmenenú cez rozhranie terminálu do flash pamäte routra, aby bola opäť dostupná na stiahnutie cez TFTP protokol.

## <span id="page-11-0"></span>**4. OBCHODNÉ PODMIENKY**

Záručná doba:

Záručná doba je 24 mesiacov od dátumu dodania alebo inštalácie zariadenia. Záruka sa nevzťahuje na poškodenie zariadenia po neodbornom zaobchádzaní, chybnej aplikácii alebo poškodenie následkom prírodných katastrof.

Dodacia doba:

Dodacia doba je max. 6 týždňov od obdržania objednávky, resp. podpisu zmluvy. Dodacia doba je vždy upresnená po obdržaní záväznej objednávky.

Servis:

Záručný servis je vykonaný spravidla do 24 hod. (v závislosti od náročnosti poruchy) od oznámenia poruchy písomnou formou. Pozáručný servis bude vykonaný v časovom intervale upresnenom po prijatí zariadenia do opravy spolu s písomným detailným popisom poruchy zariadenia.

V prípade akýchkoľvek otázok nás prosím bez váhania kontaktujte.

*Inoteska s.r.o. Priemyselná 221/6 Podtureň-Roveň, 033 01 Slovakia Tel: +421 44 556 79 11 Fax: +421 44 522 15 19 email@inoteska.sk www.inoteska.sk*

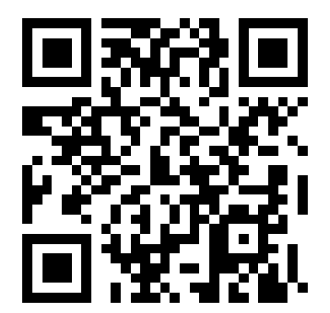